## Wikiprint Book

Title: EwEugEcosimResults

Subject: Ecopath Developer Site - EwEugEcosimResults

Version: 4

Date: 2024-04-24 15:58:43

## **Table of Contents**

9.4 Ecosim results 3

## 9.4 Ecosim results

Selecting *Ecosim results* after running Ecosim shows a summary of results for the run, with start and end dates set using the vertical red lines in the main panel of the *Run Ecosim* form. If you wish to compare results from the beginning and end of the run, place the vertical red lines accordingly (this is the default setting).

You can choose to see results by *Fleet* or by individual *Group*. Results by *Group* can be viewed by individual gears or by combined gears (selected using the drop-down menu).

Raw biomass results can be exported, using Export biomass results to .csv file... on the Ecosim menu or by clicking the Save data button on the Ecosim plot form.

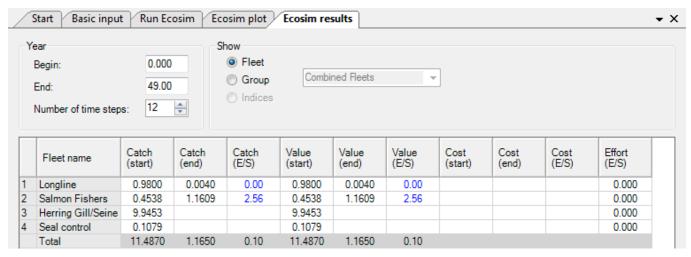

Figure 9.2 The Ecosim results form.